# **Keynote Moderators Guide**

# Sensing the City **Antwerp, 14-16 July 2021**

# **CONTENT**

- **1. Prepare your session**
- **2. Prepare for attending the event**
- **3. Prepare for moderating your session**
- **4. Day of the event**
- **5. Moderating during your session**
- **6. Debriefing after the keynote**
- **7. After the event**
- **8. Questions**

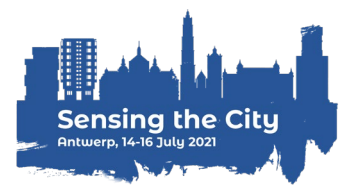

## **1. Prepare your session**

#### **Make sure your keynote session goes smoothly**

- $\checkmark$  Write down a script and communicate this with the keynote speakers
- $\checkmark$  Ask the keynote speakers to save their presentations as a PDF file, and upload it in the virtual room
- $\checkmark$  Test the virtual room in advance
- $\checkmark$  Remind speakers about the virtual room, day and time of your session
- $\checkmark$  Remind speakers about the order of presentations during your session
- $\checkmark$  Remind speakers that they should enter the virtual room 15 minutes before the session starts

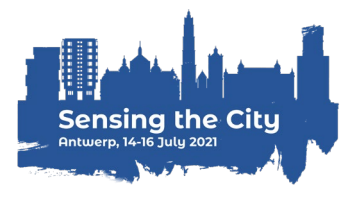

# **2. Prepare for attending the event**

#### **Complete your personal profile**

The RC21 Local Organising Team will send you a personal link to log in at the virtual platform

Add a profile picture and complete the contact details and bio

 **Check out other program items, create your personal schedule and maybe even schedule some appointments**

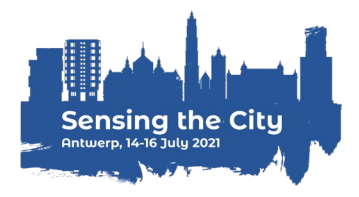

# **3. Prepare for moderating your session**

### **Familiarise yourself with the platform**

**The RC21 Local Organising Team will send you an email invite to your "virtual room" one week before the conference**

This contains a link whereby you can visit & test out your "virtual room".

#### **Log in to your virtual room**

To access your room, you must log in with your personal event credentials. Once you logged in, you can familiarise yourself with your room.

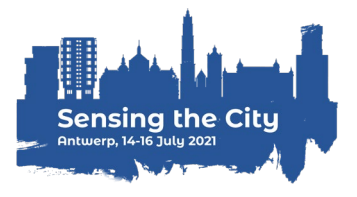

# **3. Prepare for moderating your session**

#### **Test your microphone, camera & internet connection**

#### **Update your Google Chrome**

All speakers should attend the event via Google Chrome. Ensure this browser is fully updated on the device that you will be attending the event from.

#### **Ensure a stable internet connection**

Make sure you have a reliable & strong internet connection. You can check your internet speed at:<https://fast.com/>

#### **Test your microphone & camera**

Test if your microphone & camera are working correctly in the platform. VPNs or specific corporate networks may block outbound/inbound media. To make sure that a specific network is not interfering, it is recommended to perform a small test. You can perform the test at: <https://live.eventinsight.io/check.html>

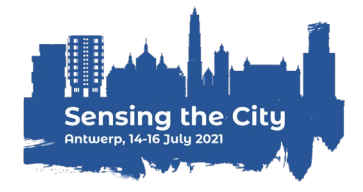

# **3. Prepare for moderating your session**

#### **Let's Get Digital Testing Suite**

Use this page to troubleshoot common issues and find a quick solution.

Most of these errors lay with connection restrictions imposed by organizations themselves. A simple fix would be to try and enter the summit on a personal device (not connected to a company network, not connecting over a vpn connection, not using a corporate device). If this is not possible or is not working for you please contact the helpdesk at the bottom of this page.

Click here for common questions & solutions

Below, these checks give you a quick overview of the services we can reach as platform and which we don't.

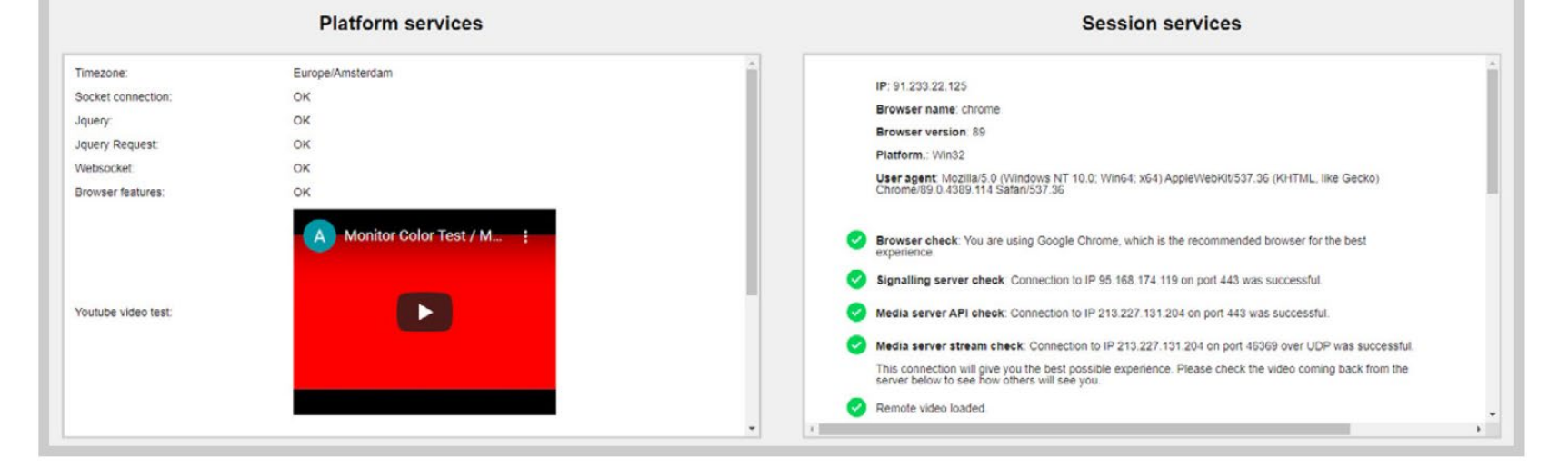

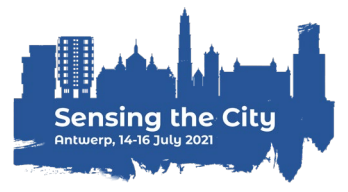

# **4. Day of the event**

### **Check-in & get going**

Click on event link or roomlink & enter your login details (received in your email)

### **Enter your virtual room**

**Do this at least 15 minutes in advance** of your session start-time. Participants who do not speak in your session, cannot enter your session before the start-time.

### **Set your layout**

Via the bottom right of your virtual room you can set your layout. Participants can also adjust this individually (unless you have applied a forced layout).

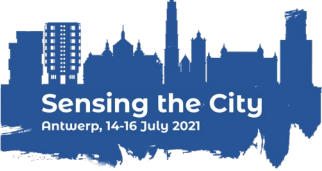

# **5. Moderating during your session**

#### **Give the floor to attendees**

Presenters at your session have automatic speaking rights and will be able to turn their micro and camera on and off.

If other attendees wish to ask a question, they will ask permission to broadcast. As

a moderator you can give permission.

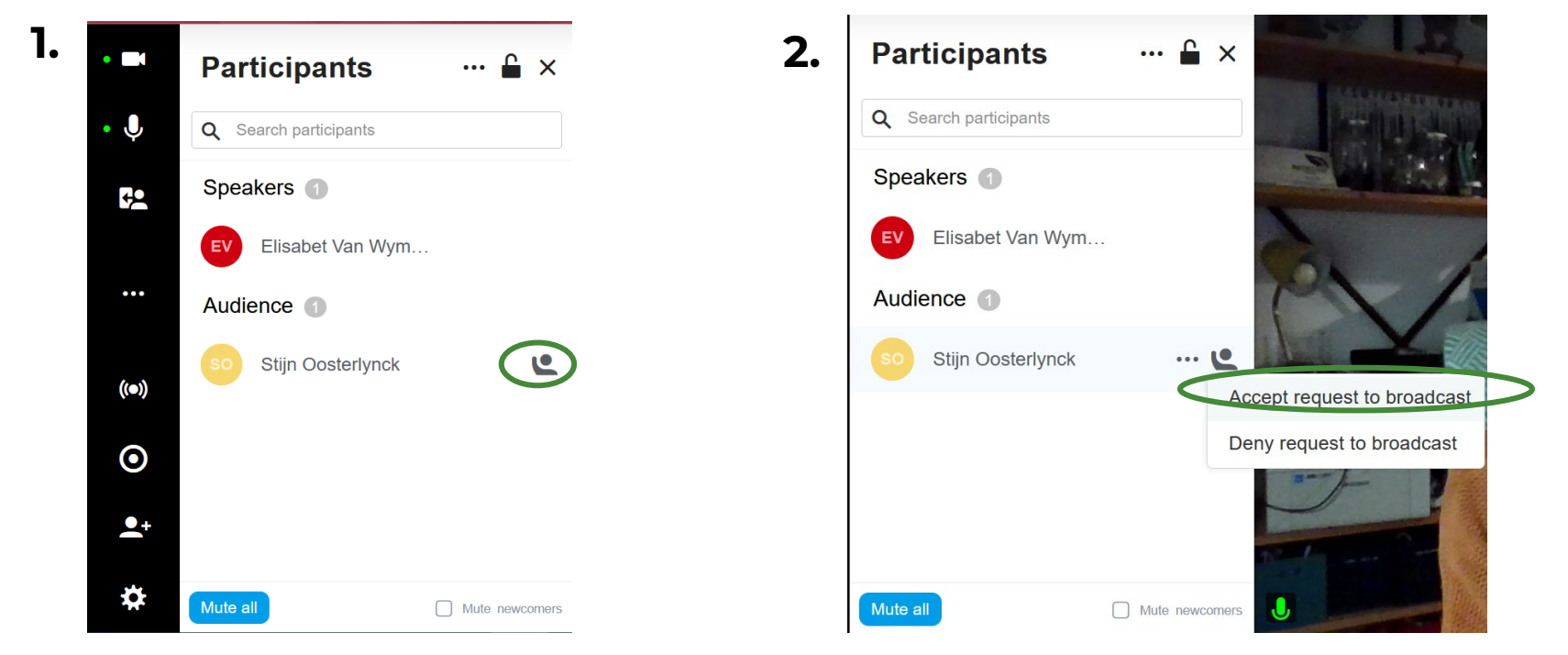

# **6. Debriefing after the keynote**

 **There is a debriefing moment with the keynote speakers once their session is over. The conference organisers (Stijn and/or Talja) will initiate the chat.**

Continue the discussion via "Instant video conversation"

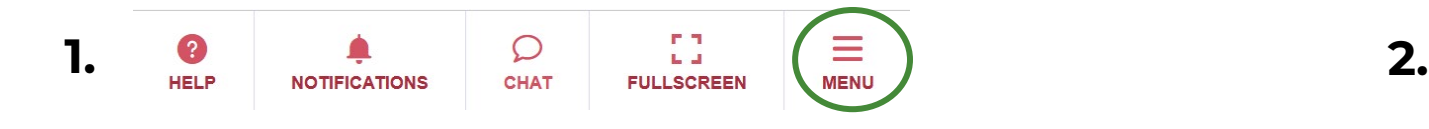

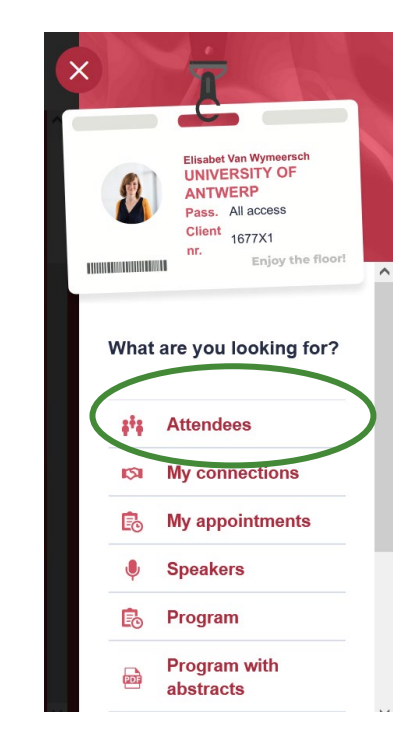

## **6. Debriefing after the keynote**

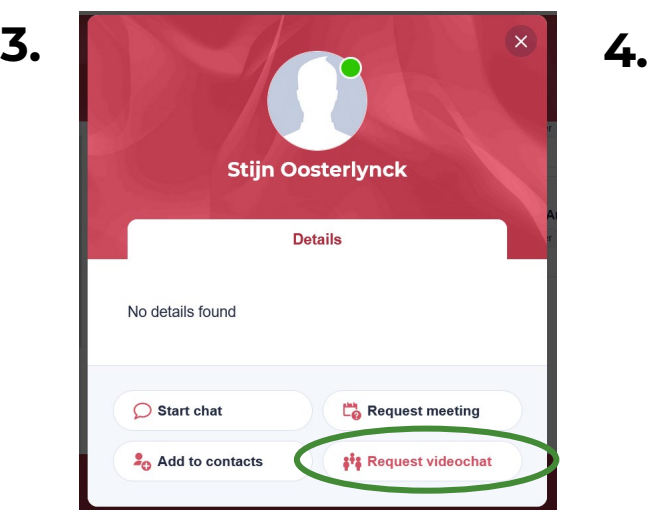

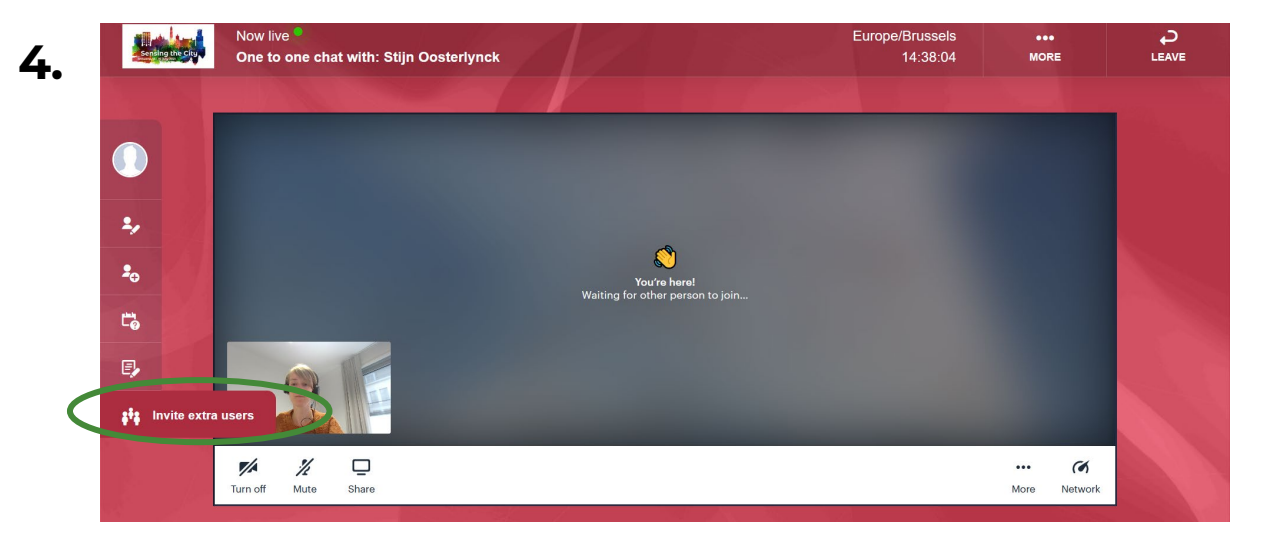

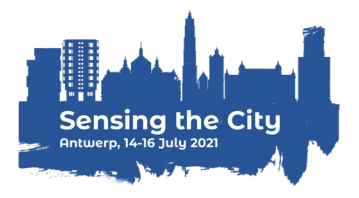

### **7. After the event**

#### **Rewatch the keynote sessions**

The RC21 Local Organising Team will upload all keynote lectures on [their website \(https://www.uantwerpen.be/en/conferences/rc21](https://www.uantwerpen.be/en/conferences/rc21-conference-2021/) conference-2021/)

# **8. Questions**

#### **Before the conference**

Mail us at [RC21-2021.Conference@uantwerpen.be](mailto:RC21-2021.Conference@uantwerpen.be)

#### **During the conference**

Ask your question at the helpdesk

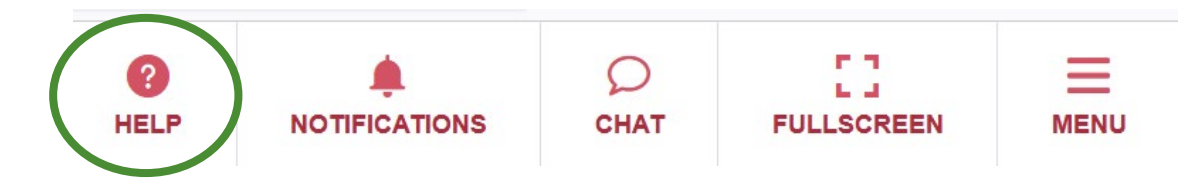

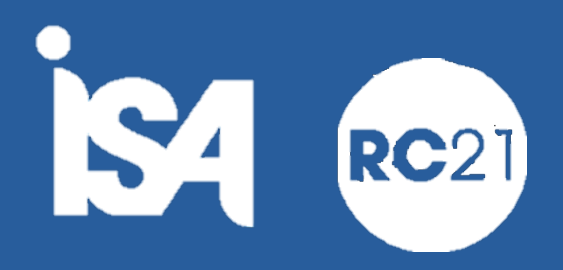

### $\bigcup$ University of Antwerp 1 Urban Studies Institute

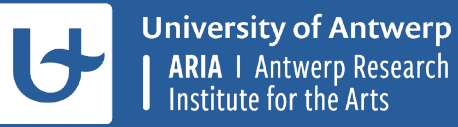

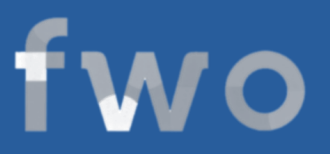

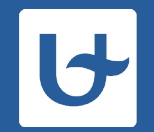

**University of Antwerp CRESC I** Centre for Research on **Environmental and Social change**